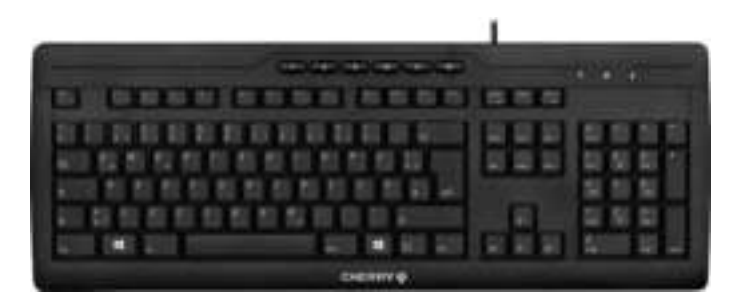

# CHERRY STREAM 3.0

# Corded Multimedia Keyboard

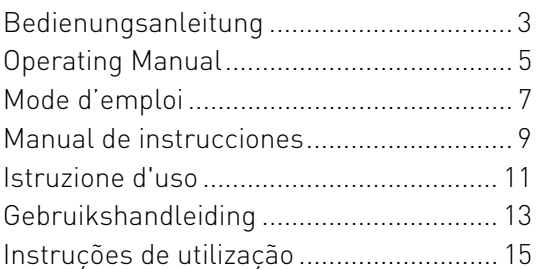

**CHERRY S** 

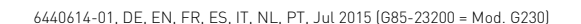

### Tastenbelegung / Button function / Programmation des touches / Asignación de teclas / Assegnazione dei tasti / Toetstoewijzing / Ocupação das teclas

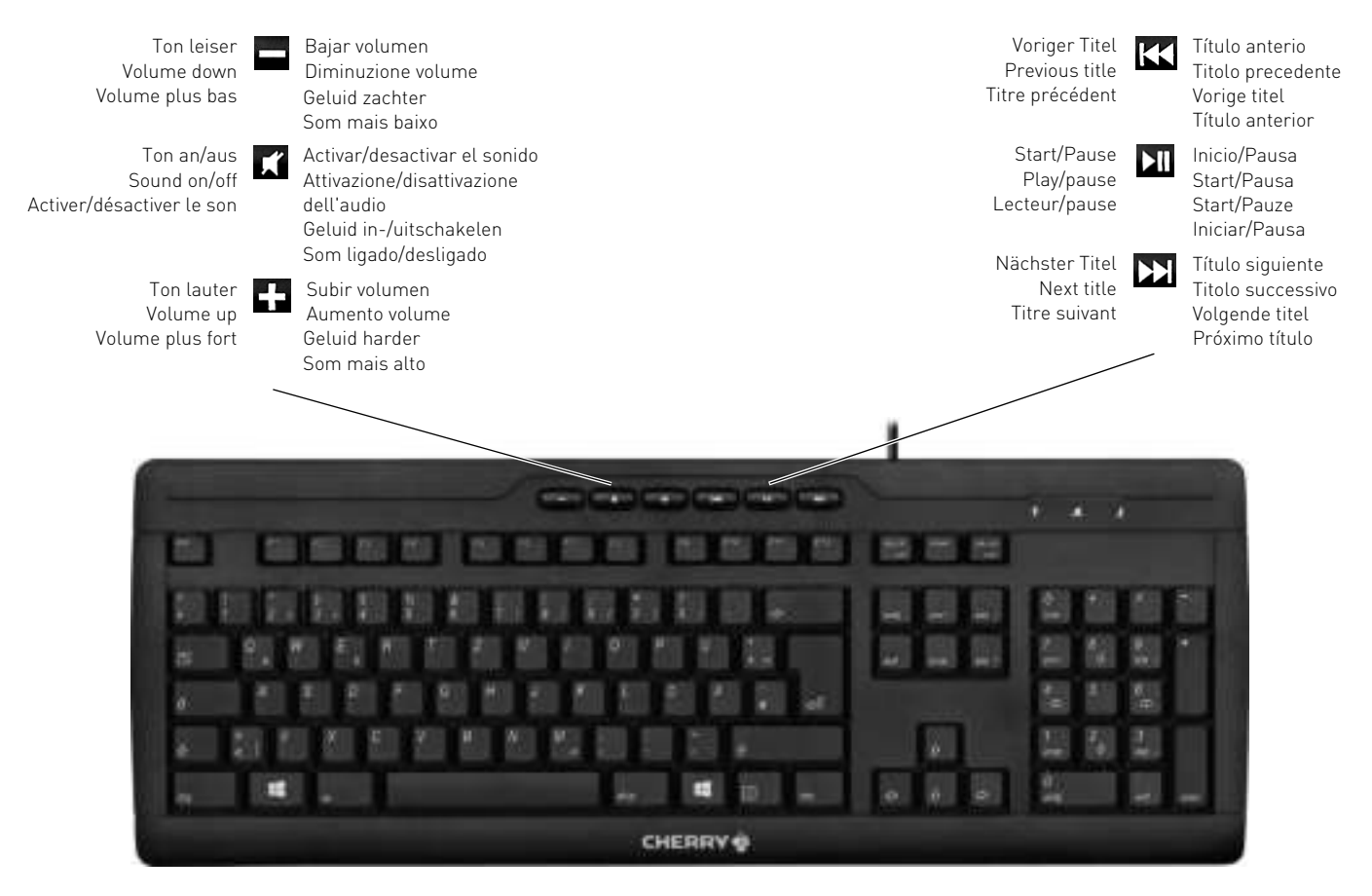

## BEDIENUNGSANLEITUNG

CHERRY STREAM 3.0 – Corded Multimedia Keyboard

# Herzlichen Glückwunsch ...

CHERRY entwickelt und produziert seit 1967 innovative Eingabe-Systeme für Computer. Den Unterschied in Qualität, Zuverlässigkeit und Design können Sie jetzt mit Ihrem neuen Lieblingsstück erleben.

Bestehen Sie immer auf Original CHERRY.

Für Informationen zu weiteren Produkten, Downloads und vielem mehr, besuchen Sie bitte www.cherry.de.

Ihre CHERRY STREAM 3.0 zeichnet sich besonders durch folgende Eigenschaften aus:

- Abriebfeste Laserbeschriftung der Tasten
- Flüsteranschlag für besonders geräuscharmes Schreiben

# 1 Tastatur anschließen

• Stecken Sie die Tastatur am USB-Anschluss des PCs/Notebooks an.

Die Tastatur ist ohne Softwareinstallation betriebsbereit.

## 2 Software KeyM@n

Die F-Tasten der Tastatur und die Hotkeys (außer Standby) können Sie mit der Software KeyM@n frei programmieren (kostenloser Download unter: www.cherry.de -> Hilfe & Support -> Downloads -> CHERRY STREAM 3.0).

Probieren Sie es aus!

# 3 Tipps

### 3.1 Reinigen der Tastatur

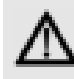

#### VORSICHT: Beschädigung durch aggressive Reinigungsmittel oder Flüssigkeit in der Tastatur

- Verwenden Sie zur Reinigung keine Lösungsmittel wie Benzin oder Alkohol und keine Scheuermittel oder Scheuerschwämme.
- Verhindern Sie, dass Flüssigkeit in die Tastatur gelangt.
- Entfernen Sie nicht die Tastkappen der Tastatur.
- 1 Schalten Sie den PC aus.
- 2 Reinigen Sie die Tastatur mit einem leicht feuchten Tuch und etwas mildem Reinigungsmittel (z. B.: Geschirrspülmittel).
- 3 Trocknen Sie die Tastatur mit einem fusselfreien, weichen Tuch.

### 3.2 RSI-Syndrom

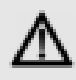

#### "Repetitive Strain Injury" = "Verletzung durch wiederholte Beanspruchung". RSI entsteht durch kleine, sich ständig wiederholende Bewegungen.

Typische Symptome sind Beschwerden in den Fingern oder im Nacken.

- Richten Sie Ihren Arbeitsplatz ergonomisch ein.
- Positionieren Sie Tastatur und Maus so, dass sich Ihre Oberarme und Handgelenke seitlich vom Körper befinden und ausgestreckt sind.
- Machen Sie mehrere kleine Pausen, ggf. mit Dehnübungen.
- Ändern Sie oft Ihre Körperhaltung.

### 3.3 Hilfe im Problemfall

- Um sicherzustellen, dass kein Defekt der Tastatur vorliegt, testen Sie diese nach Möglichkeit an einem anderen PC/Notebook.
- Verwenden Sie einen anderen USB-Anschluss am PC/Notebook.
- Setzen Sie im BIOS des PCs die Option "USB Keyboard Support" bzw. "USB Legacy Mode" auf enabled.

### 4 Entsorgung

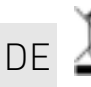

Entsorgen Sie das Altgerät über eine Sammelstelle für elektronischen Abfall oder Ihren Händler.

### 5 Technische Daten

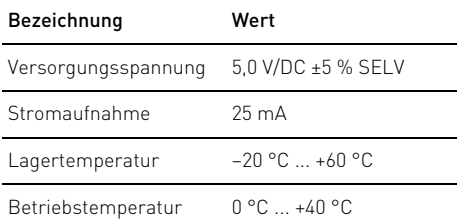

### 6 Kontakt

Bitte halten Sie bei Anfragen an den Technischen Support folgende Informationen bereit:

- Artikel- und Serien-Nr. des Produkts
- Bezeichnung und Hersteller Ihres Systems
- Betriebssystem und ggf. installierte Version eines Service Packs

ZF Friedrichshafen AG Electronic Systems Cherrystraße 91275 Auerbach

Internet: www.cherry.de E-Mail: info@cherry.de

#### Telefon – Vertrieb: +49 (0) 7541 77499-01\*

#### Telefon – Technischer Support: +49 (0) 7541 77499-02\*

\*zum Ortstarif aus dem deutschen Festnetz, abweichende Preise für Anrufe aus Mobilfunknetzen möglich

### 7 Allgemeiner Anwenderhinweis

Technische Änderungen, die dem Fortschritt dienen, behalten wir uns vor. Unsachgemäße Behandlung und Lagerung können zu Störungen und Schäden am Produkt führen.

Die vorliegende Anleitung ist nur gültig für das mitgelieferte Produkt.

### 8 Gewährleistung

Es gilt die gesetzliche Gewährleistung. Bitte wenden Sie sich an Ihren Händler oder Vertragspartner.

Die Gewährleistung erlischt komplett, sofern unautorisierte Änderungen am Produkt durchgeführt worden sind. Führen Sie eigenmächtig keine Reparaturen durch und öffnen Sie das Produkt nicht.

## 9 Hinweis zum GS-Zeichen

Aufgrund der Position der Nulltaste des Nummernfelds ist die Tastatur für Saldiertätigkeiten, die überwiegend blind erfolgen, in Deutschland nicht anzuwenden. Eine Tastatur mit nicht-deutscher Tastenknopfbelegung ist in Deutschland aufgrund der Zeichenbelegung (DIN 2137 Teil 2) nicht für den Dauereinsatz an Bildschirmarbeitsplätzen zu verwenden.

## OPERATING MANUAL

CHERRY STREAM 3.0 – Corded Multimedia Keyboard

# Congratulations ...

CHERRY has developed and produced innovative input systems for computers since 1967. You can now experience the difference in quality, reliability and design with your new favorite accessory. Always insist on original CHERRY products… For information on other products, downloads and much more, visit us at www.cherry.de.

Your CHERRY STREAM 3.0 stands out especially due to the following characteristics:

- Abrasion-proof laser key cap inscription
- Whisper keystroke for low-noise typing

# 1 Connecting keyboard

• Connect the keyboard to the USB port of the PC/laptop.

The keyboard is ready to use without installing any software.

## 2 KeyM@n software

You can configure the F-keys and Hotkeys (except standby) using KeyM@n software (as a free download at: www.cherry.de -> Help & Support -> Downloads -> CHERRY STREAM 3.0).

Try it and see!

### 3 Tips

### 3.1 Cleaning the keyboard

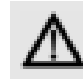

#### CAUTION: Damage may be caused by harsh cleaning agents or liquids in the keyboard

- Do not use solvents such as gasoline or alcohol and scouring agents or scouring sponges for cleaning.
- Prevent liquids from entering the keyboard.
- Do not remove the keycaps of the keyboard.
- 1 Switch off the PC.
- 2 Clean the keyboard with a slightly damp cloth and some mild cleaning agent (e.g. dishwashing liquid).
- 3 Dry off the keyboard with a soft, lint-free cloth.

### 3.2 RSI syndrome

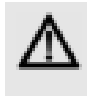

RSI stands for "Repetitive Strain Injury". RSI arises due to small movements continuously repeated over a long period of time.

Typical symptoms are discomfort in the fingers or neck.

- Set up your workspace ergonomically.
- Position the keyboard and mouse in such a manner that your upper arms and wrists are outstretched and to the sides of your body.
- Take several short breaks, with stretching exercises if necessary.
- Change your posture often.

### 3.3 Troubleshooting

- To make sure that the keyboard is not defective, test it if possible with another PC/laptop.
- Use another USB port on the PC/laptop.
- Set the option "USB Keyboard Support" or "USB Legacy Mode" to enabled in the BIOS of the PC.

### 4 Disposal

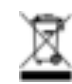

Dispose of the used device at an official collection point for electronic waste or at your local dealer.

EN

5

### 5 Technical data

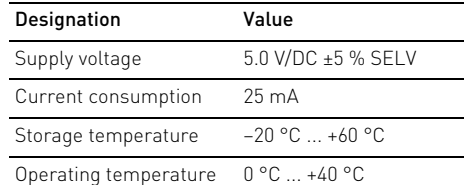

### 6 Contact

EN

Please provide the following information about the device when you make an enquiry:

- Item and serial no. of the product
- Name and manufacturer of your system
- Operating system and, if applicable, installed service pack version

ZF Friedrichshafen AG Electronic Systems Cherrystraße 91275 Auerbach Germany

Internet: www.cherry.de E-mail: info@cherry.de

#### For USA:

ZF Electronic Systems 11200 - 88th Avenue 53158 Pleasant Prairie USA Tel.: +1 800 510-1689 Internet: www.cherrycorp.com E-mail: keyboardsupport@zf.com

### 7 General user information

We reserve the right to make technical modifications which serve the development of our products. Improper use and storage can lead to faults and damage to the product.

These instructions are only valid for the supplied product.

### 8 Warranty

The statutory warranty applies. Please contact your specialist dealer or contractual partner.

The warranty expires completely once unauthorized modifications to the product have been carried out. Do not carry out any unauthorized repairs and do not open up the product.

### 9 Certifications

### 9.1 Federal Communications Commission (FCC) Radio Frequency Interference **Statement**

Information to the user: This equipment has been tested and found to comply with the limits for Class B digital device, pursuant to Part 15 of the FCC Rules. These limits are designed to provide reasonable protection against harmful interference in a residential installation. This equipment generates, uses and can radiate radio frequency energy and, if not installed and used in accordance with the instructions, may cause harmful

interference to radio communications. However, there is no guarantee that interference will not occur in a particular installation. If this equipment does cause harmful interference to radio or television reception, which can be determined by turning the equipment off and on, the user is encouraged to try to correct the interference by one or more of the following measures:

- Reorientate or relocate the receiving antenna.
- Increase the separation between the equipment and receiver.
- Connect the equipment into an outlet on a circuit different from that to which the receiver is connected.
- Consult the dealer or an experienced radio/TV technician for help.

Caution: Any changes or modifications not expressly approved by the party responsible for compliance could void the user's authority to operate the equipment.

### 9.2 For UL

For use with Listed Personal Computers only!

### 9.3 VCCI 協会技術基準への適合

この装置は、クラス B 情報技術装置です。この装置 は、家庭環境で使用することを目的としています が、この装置がラジオやテレビジョン受信機に近 接して使用されると、受信障害を引き起こすこと があります。取扱説明書に従って正しい取り扱い をして下さい。

# MODE D'EMPLOI

CHERRY STREAM 3.0 – Corded Multimedia Keyboard

# Félicitations...

Depuis 1967, CHERRY développe et produit des systèmes de saisie innovants pour ordinateurs. Nos produits se distinguent par leur qualité, leur fiabilité et leur design. Le dernier né de notre gamme en est la preuve vivante.

Exigez toujours un produit CHERRY d'origine.

Pour obtenir des informations sur d'autres produits, sur les téléchargements et bien d'autres choses, consultez le site www.cherry.de.

Votre CHERRY STREAM 3.0 se distingue par les caractéristiques suivantes :

- Marquage des touches au laser très résistant à l'usure
- Frappe extrêmement silencieuse grâce aux touches à effet de "chuchotement"

### 1 Raccorder le clavier

• Raccordez le clavier via la connexion USB du PC/portable.

Le clavier est prêt à fonctionner sans installation de logiciel.

# 2 Logiciel KeyM@n

Vous pouvez programmer librement les touches F et les raccourcis clavier (à l'exception de la mise en veille) à l'aide du logiciel KeyM@n (téléchargement gratuit sur : www.cherry.de -> Aide et assistance -> Téléchargement -> CHERRY STREAM 3.0).

A vous de jouer!

# 3 Conseils

### 3.1 Nettoyage du clavier

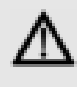

#### ATTENTION : Détérioration en cas d'utilisation de produits de nettoyage agressifs ou de pénétration de liquide dans le clavier

- Pour le nettoyage, n'utilisez pas de solvants tels que l'essence ou l'alcool ni aucun produit ou éponge abrasif.
- Empêchez tout liquide de pénétrer dans le clavier.
- N'enlevez pas les capuchons des touches du clavier.

1 Mettez le PC hors service.

- 2 Nettoyez le clavier avec un chiffon légèrement humide et un produit de nettoyage doux (p. ex. détergent vaisselle).
- 3 Séchez le clavier avec un chiffon doux non peluchant.

### 3.2 Syndrome LMR

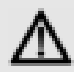

LMR signifie "Lésion due aux mouvements répétitivs". Le syndrome LMR apparaît suite à de petits mouvements se répétant en permanence.

Des symptômes typiques sont des douleurs dans les doigts ou la nuque.

- Organisez votre poste de travail de manière ergonomique.
- Positionnez le clavier et la souris de telle façon que vos bras et vos poignets se trouvent latéralement par rapport au corps et soient étendus.
- Faites plusieurs petites pauses, le cas échéant accompagnées d'exercices d'étirement.
- Modifiez souvent votre attitude corporelle.

### 3.3 Aide en cas de problème

- Afin de s'assurer de l'absence de défaut du clavier, testez celui-ci si possible sur un autre PC/portable.
- Utilisez une autre connexion USB du PC/portable.
- Dans le BIOS du PC, réglez l'option "USB Keyboard Support" ou "USB Legacy Mode" sur enabled.

### 4 Elimination

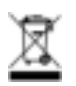

FR

Confiez votre appareil usagé à une structure spécialisée dans le recyclage des déchets électroniques ou à votre revendeur.

### 5 Caractéristiques techniques

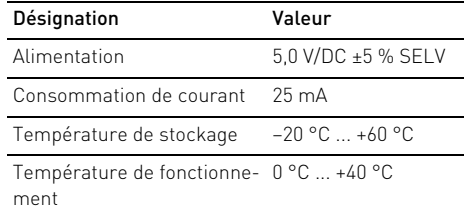

### 6 Contact

En cas de questions, veuillez indiquer les informations suivantes concernant l'appareil :

- N° d'article et n° de série du produit
- Désignation et fabricant de votre système
- Système d'exploitation et le cas échéant version installée d'un Service Pack

ZF Friedrichshafen AG Electronic Systems Cherrystraße 91275 Auerbach Allemagne Internet : www.cherry.de E-mail : info@cherry.de

### 7 Généralités

Sous réserve de modifications techniques. Un traitement et un stockage non conformes peuvent entraîner des dysfonctionnements et des dommages du produit.

La présente notice est valable uniquement pour le produit avec lequel elle est fournie.

### 8 Garantie

La garantie légale s'applique. Veuillez contacter votre revendeur ou votre partenaire contractuel.

La garantie devient complètement caduque si des modifications non-autorisées sont effectuées sur le produit. N'effectuez aucune réparation de votre propre chef et n'ouvrez pas le produit.

# MANUAL DE INSTRUCCIONES

CHERRY STREAM 3.0 – Corded Multimedia Keyboard

# ¡Felicidades!

Desde 1967 CHERRY viene desarrollando y produciendo innovadores sistemas de introducción de datos para ordenadores. Su nuevo teclado le hará notar la diferencia en calidad, fiabilidad y diseño.

Exija siempre un CHERRY original.

En la dirección www.cherry.de podrá, entre otros, encontrar y descargar información sobre los productos.

CHERRY STREAM 3.0 se distingue especialmente por las siguientes características:

- Teclas con inscripción láser que no se borra
- Pulsación silenciosa para hacer poco ruido al escribir

# 1 Conecte el teclado

• Conecte el teclado al conector USB del PC/Notebook.

El teclado está dispuesto para el uso sin instalación de software.

# 2 Software KeyM@n

Las teclas F del teclado y las hotkeys (excepto standby) se pueden programar libremente con el software KeyM@n (descarga gratuita en: www.cherry.de -> Soporte y asistencia -> Descargas -> CHERRY STREAM 3.0).

¡Anímese a probarlo!

# 3 Consejos

### 3.1 Limpieza del teclado

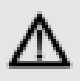

#### ATENCIÓN: El teclado se daña con productos de limpieza agresivos o con líquidos

- Para su limpieza, no utilice disolventes como gasolina o alcohol, ni medios abrasivos o esponjas abrasivas.
- Evite que entre líquido en el teclado.
- No extraiga las teclas del teclado.
- 1 Desconecte el PC.
- 2 Limpie el teclado con un paño ligeramente humedecido y un poco de producto de limpieza suave (p. ej. lavavajillas).
- 3 Seque el teclado con un paño suave sin pelusa.

### 3.2 Síndrome RSI

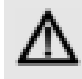

#### "Repetitive Strain Injury" = "Síndrome del túnel carpiano". El RSI se origina por movimientos pequeños, repetidos continuamente.

Los síntomas típicos son molestias en los dedos o en la nuca.

- Organice su puesto de trabajo de forma ergonómica.
- Coloque el teclado y el ratón de modo que los brazos y las muñecas se encuentren a los lados del cuerpo y estirados.
- Haga varias pausas cortas, cuando sea necesario con ejercicios de estiramiento.
- Cambie con frecuencia la postura corporal.

### 3.3 Solución a problemas

- Para asegurarse de que el teclado no tiene ningún defecto, pruébelo cuando sea posible en otro PC/Notebook.
- Utilice otro conector USB en el PC/Notebook.
- Marque la opción "USB Keyboard Support" (Soporte del teclado USB) o "USB Legacy Mode" (USB en modo legado) en el BIOS del PC como enabled (activada).

### 4 Gestión

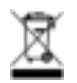

Cuando se quiera desahacer del aparato usado, entréguelo en su establecimiento comercial o en un punto de recogida para residuos electrónicos.

### 5 Datos técnicos

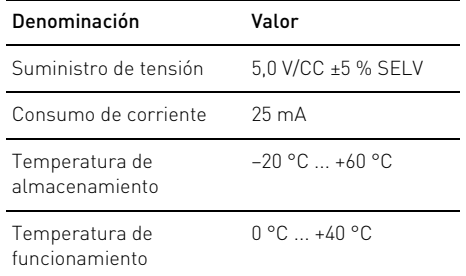

### 6 Contacto

Si realiza alguna consulta, indique la siguiente información sobre el dispositivo:

- Nº de artículo y de serie del producto
- Denominación y fabricante del PC, Notebook o placa base
- Sistema operativo y, en su caso, versión instalada de un paquete de servicios

ZF Friedrichshafen AG Electronic Systems Cherrystraße 91275 Auerbach Alemania Internet: www.cherry.de Correo electrónico: info@cherry.de

### 7 Indicacines generales para el usuario

Nos reservamos el derecho de realizar modificaciones técnicas destinadas a la mejora del producto. Un manejo o almacenamiento inadecuados pueden provocar averías o desperfectos en el producto.

Las presentes instrucciones solo rigen para el producto suministrado.

### 8 Garantía

Rige la garantía legal. Póngase en contacto con su distribuidor o parte contratante.

La garantía pierde su validez tan pronto como se introduzcan modificaciones no autorizadas. No lleve a cabo ninguna reparación por su cuenta ni abra el producto.

# ISTRUZIONE D'USO

CHERRY STREAM 3.0 – Corded Multimedia Keyboard

# Congratulazioni ...

Dal 1967 CHERRY sviluppa e produce innovativi dispositivi di input per computer. Grazie al vostro nuovo dispositivo potrete sperimentare la differenza di qualità, affidabilità e design.

Scegliete sempre Original CHERRY.

Per informazioni su ulteriori prodotti, download e molto altro ancora, visitate la pagina web www.cherry.de.

CHERRY STREAM 3.0 si distingue in particolare per le seguenti caratteristiche:

- Dicitura dei tasti eseguita al laser e resistente allo sfregamento
- Battuta del tasto attutita per una scrittura particolarmente silenziosa

# 1 Connettere la tastiera

• Collegare la tastiera alla presa USB del PC/Notebook.

La tastiera è pronta per l'uso senza dover installare il software.

## 2 Software KeyM@n

È possibile programmare liberamente i tasti F della tastiera e i tasti di scelta rapida (tranne lo standby) con il software KeyM@n (download gratuito alla pagina web: www.cherry.de -> Assistenza e supporto -> Downloads -> CHERRY STREAM 3.0). Provatelo!

# 3 Suggerimenti

3.1 Pulizia della tastiera

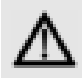

#### ATTENZIONE: Detergenti o liquidi aggressivi possono danneggiare la tastiera

- Per la pulizia non utilizzare solventi come benzina o alcol né sostanze o spugne abrasive.
- Evitare l'ingresso di liquidi nella tastiera.
- Non rimuovere i tasti dalla tastiera.
- 1 Spegnere il PC.
- 2 Pulire la tastiera con un panno leggermente inumidito e una piccola quantità di detergente delicato (ad es. detergente per piatti).
- 3 Asciugare la tastiera con un panno morbido che non lasci pelucchi.

### 3.2 Sindrome RSI

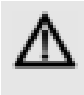

RSI è l'acronimo di "Repetitive Strain Injury", ovvero sindrome da tensione ripetuta. La sindrome RSI è causata da piccoli e continui movimenti ripetuti.

Sintomi tipici sono dolori alle dita e alla nuca.

- Allestire la postazione di lavoro in modo ergonomico.
- Posizionare la tastiera e il mouse in modo tale che l'avambraccio e l'articolazione del polso si trovino ai lati del corpo e siano distesi.
- Fare piccole pause, eventualmente praticando esercizi di allungamento.
- Cambiare spesso posizione.

### 3.3 Aiuto in caso di problemi

- Per garantire che la tastiera non presenti difetti, controllarne il funzionamento su un altro PC/Notebook.
- Utilizzare un'altra presa USB del PC/Notebook.
- Nel BIOS del PC, attivare l'opzione "USB Keyboard Support" o "USB Legacy Mode" selezionando enabled.

### 4 Smaltimento

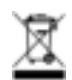

Smaltire il vecchio apparecchio presso un apposito centro di raccolta per rifiuti elettronici o presso il proprio rivenditore.

IT

### 5 Dati tecnici

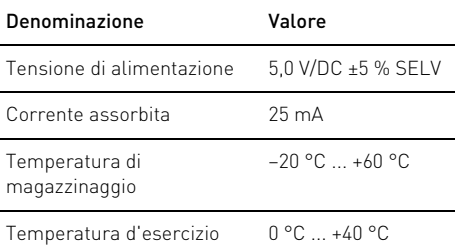

### 6 Contatti

In caso di richieste, indicare le seguenti informazioni sull'apparecchio:

- N° di articolo e di serie del prodotto
- Denominazione e produttore del PC, notebook o scheda madre
- Sistema operativo ed eventualmente versione arbitrario e non aprire il prodotto. ITinstallata di un service pack

ZF Friedrichshafen AG Electronic Systems Cherrystraße 91275 Auerbach Germania Internet: www.cherry.de E-Mail: info@cherry.de

### 7 Indicazione generale per l'utente

Ci riserviamo il diritto di effettuare modifiche tecniche che consentano un miglioramento del prodotto. Un uso e uno stoccaggio del prodotto non appropriati possono causare guasti e danni al prodotto.

Il presente manuale vale solo per il prodotto in dotazione.

### 8 Garanzia

L'apparecchio è coperto dalla garanzia legale. Per qualsiasi informazione, contattare il proprio rivenditore o parte contraente.

La garanzia decade completamente qualora sul prodotto siano state apportate modifiche non autorizzate. Non effettuare riparazioni in modo

## GEBRUIKSHANDLEIDING

CHERRY STREAM 3.0 – Corded Multimedia Keyboard

# Van harte gefeliciteerd ...

Al sinds 1967 ontwikkelt en produceert CHERRY innovatieve invoersystemen voor computers. Het verschil in kwaliteit, betrouwbaarheid en vormgeving ondervindt u nu met uw nieuwe invoersysteem.

Ga altijd voor een originele CHERRY.

Informatie over verdere producten, downloads, etc, vindt u op www.cherry.de.

Uw CHERRY STREAM 3.0 onderscheidt zich vooral door de volgende eigenschappen:

- Slijtvaste lasergravure van de toetsen
- Fluisteraanslag voor bijzonder geruisarm schrijven

### 1 Toetsenbord op de pc aansluiten

• Sluit het toetsenbord op USB-aansluiting van de pc/notebook aan.

Het toetsenbord is zonder software-installatie klaar voor gebruik.

## 2 Software KeyM@n

De knoppen van de muis evenals de F-toetsen op het toetsenbord en de hotkeys (behalve de standbyknop) kunnen vrij worden geprogrammeerd met de software KeyM@n (gratis download op: www.cherry.de -> Help & Support -> Downloads -> CHERRY STREAM 3.0).

Probeer het zelf!

# 3 Tips

### 3.1 Het toetsenbord schoonmaken

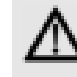

#### VOORZICHTIG: Beschadiging door agressieve schoonmaakmiddelen of vocht in het toetsenbord

- Gebruik voor het schoonmaken geen oplosmiddelen zoals benzine of alcohol en geen schuurmiddelen of schuursponsjes.
- Voorkom dat er vocht in het toetsenbord terechtkomt.
- Verwijder niet de toetsdoppen van het toetsenbord.
- 1 Schakel de pc uit.
- 2 Reinig het toetsenbord met een licht vochtige doek en een kleine hoeveelheid mild schoonmaakmiddel (zoals afwasmiddel).
- 3 Droog het toetsenbord af met een pluisvrije, zachte doek.

### 3.2 RSI-syndroom

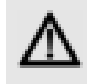

RSI staat voor "Repetitive Strain Injury" = "Pijnklachten door herhaaldelijke overbelasting". RSI ontstaat door kleine, zich voortdurend herhalende bewegingen.

Typische symptomen zijn klachten in de vingers of in de nek.

- Richt uw werkplek ergonomisch in.
- Plaats het toetsenbord en de muis op zo'n manier dat uw bovenarmen en polsen zich aan de zijkant van het lichaam bevinden en zijn gestrekt.
- Las meerdere kleine pauzes in en doe eventueel een aantal rekoefeningen.
- Wijzig uw lichaamshouding zeer regelmatig.

### 3.3 Hulp bij problemen

- Als u er zeker van wilt zijn dat u geen defect toetsenbord hebt, test u het toetsenbord zo mogelijk op een andere pc of een andere notebook.
- Gebruik een andere USB-poort op de pc/notebook.
- Stel in de BIOS van de pc de optie "USB Keyboard Support" of "USB Legacy Mode" in op enabled.

### 4 Afvoer

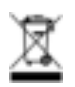

Voer het oude apparaat af via een verzamelplaats voor elektronisch afval of uw handelaar.

### 5 Technische gegevens

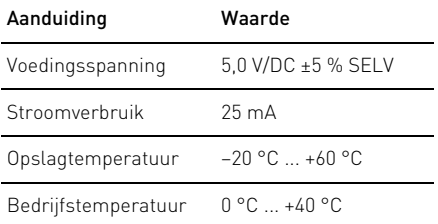

### 6 Contact

Vermeld bij aanvragen de volgende informatie over het apparaat:

- Artikel- en serienummer van het product
- Naam en fabrikant van uw pc, notebook of moederbord
- Besturingssysteem en eventueel geinstalleerde versie van een Service Pack

ZF Friedrichshafen AG Electronic Systems Cherrystraße 91275 Auerbach Duitsland Internet: www.cherry.de E-mail: info@cherry.de

# 7 Algemene gebruikerstip

Technische wijzigingen, die voor de verbetering dienen, behouden wij ons voor. Verkeerde behandeling en opslag kunnen tot storingen en schade aan het product leiden.

Deze gebruiksaanwijzing is alleen geldig voor het meegeleverde product.

### 8 Garantie

De wettelijke garantie is van toepassing. Neem contact op met uw handelaar of verdragspartner. De garantie vervalt volledig, als er ongeautoriseerde wijzigingen aan het product zijn uitgevoerd. Voer geen eigenmachtige reparaties uit en open het product niet.

NL

# INSTRUÇÕES DE UTILIZAÇÃO

CHERRY STREAM 3.0 – Corded Multimedia Keyboard

# Muitos parabéns ...

A CHERRY desenvolve e produz desde 1967 sistemas de introdução inovadores para computadores. Com o seu novo dispositivo de eleição, pode agora comprovar a diferença entre qualidade, fiabilidade e design.

Opte sempre por um CHERRY original.

Para informações relativas a outros produtos, downloads e muito mais, visite-nos em www.cherry.de.

O seu CHERRY STREAM 3.0 caracteriza-se especialmente pelas seguintes propriedades:

- Gravação dos botões a laser, resistente à abrasão
- Toque discreto para uma digitação particularmente silenciosa

# 1 Ligar o teclado ao PC

• Encaixe o teclado na ligação USB do PC/portátil. O teclado está pronto a funcionar sem instalação de software.

### 2 Software KeyM@n

As teclas do rato, assim como as teclas F do teclado e as teclas de atalho (excepto Standby) podem ser livremente programadas com o Software KeyM@n (download gratuito em: www.cherry.de -> Help & Support -> Downloads -> CHERRY STREAM 3.0).

Experimente-o!

## 3 Recomendações

### 3.1 Limpeza do teclado

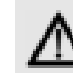

#### CUIDADO: Danos devido a detergentes ou líquidos agressivos no teclado

- Para a limpeza, não utilize quaisquer solventes, como benzeno ou álcool, nem agentes abrasivos ou esfregões.
- Não permita que qualquer líquido entre para o teclado.
- Não retire as teclas do teclado.
- 1 Desligue o PC.
- 2 Limpe o teclado com um pano ligeiramente humedecido e um pouco de detergente suave (por ex. detergente da loiça).
- 3 Seque o teclado com um pano suave e que não largue pêlo.

### 3.2 Síndrome RSI

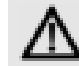

RSI significa "Repetitive Strain Injury" = "Lesão por esforço repetitivo". O RSI surge devido a movimentos repetidos constantemente durante um longo período de tempo.

Os sintomas comuns são dores nos dedos ou no pescoço.

- Disponha o seu local de trabalho de forma ergonómica.
- Posicione o teclado e o rato de modo a que os seus antebraços e os pulsos se encontrem ao lado do corpo e estejam esticados.
- Faça diversas pequenas pausas, se necessário, com alongamentos.
- Altere frequentemente a posição do seu corpo.

### 3.3 Ajuda em caso de falhas

- Para assegurar que não existe qualquer avaria no teclado, se possível, teste-o num outro PC/portátil.
- Utilize uma outra ligação USB no PC/portátil.
- Na BIOS do PC, ajuste a opção "USB Keyboard Support" ou "USB Legacy Mode" para enabled (activado).

PT

### 4 Eliminação

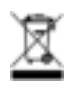

Entregue o equipamento antigo num centro de recolha para desperdício electrónico ou no revendedor local.

### 5 Dados técnicos

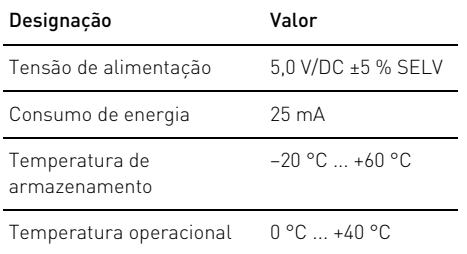

### 6 Contacto

Em caso de dúvidas, por favor, indique as seguintes informações sobre o aparelho:

- N.º do artigo e de série do produto
- Designação e fabricante do seu PC/portátil ou motherboard
- Sistema operativo e, se necessário, versão instalada de um service pack

ZF Friedrichshafen AG Electronic Systems Cherrystraße 91275 Auerbach Alemanha Internet: www.cherry.de E-mail: info@cherry.de

### 7 Nota geral para o operador

Reservamos-nos alterações técnicas que sirvam para o progresso. Tratamento ou armazenamento inadequado podem causar avarias e danos no produto.

Este manual apenas é válido para o produto juntamente fornecido.

### 8 Garantia

Concede-se a garantia determinada na lei. Consulte o seu revendedor ou representante autorizado.

A garantia expira totalmente assim que sejam efectuadas alterações não autorizadas no produto. Não faça reparações por iniciativa própria e não abra o produto.